♦

DM12-03.06.04

# ИНСТРУКЦИЯ ПО МОНТАЖУ И ЭКСПЛУАТАЦИИ

⊕

€

Центральный пульт управления MD-ССМ02/E для наружных блоков

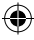

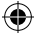

# **Содержание**

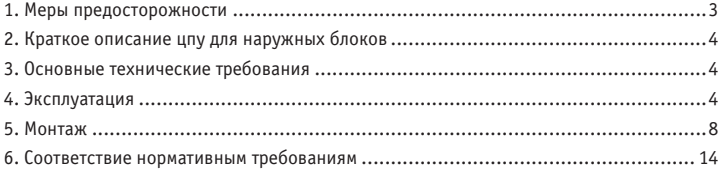

◈

Производитель оставляет за собой право вносить изменения в конструкцию, дизайн и функциональные возможности своей продукции без уведомления.

 $\bigoplus$ 

€

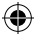

### **1. МЕРЫ ПРЕДОСТОРОЖНОСТИ**

Следующая информация приведена на изделии и в инструкции по эксплуатации и включает в себя предупреждения относительно обращения с изделием, меры предосторожности от причинения вреда здоровью и материального ущерба и способы правильной и безопасной эксплуатации изделия. Сначала внимательно ознакомьтесь с назначением предупредительных знаков и символов, а затем прочтите содержание инструкции и старайтесь соблюдать все указанные рекомендации.

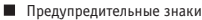

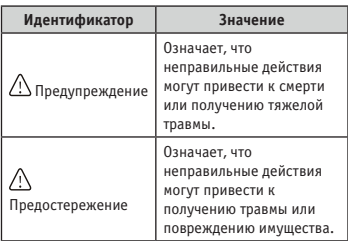

Символы

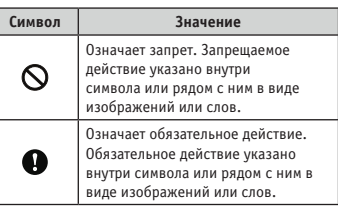

#### **Примечание:**

- 1. Термин «вред здоровью» относится к повреждению, ожогу или получению удара током, могущим вызвать необходимость длительного лечения без госпитализации.
- 2. Термин «материальный ущерб» означает повреждение предметов и материалов.

#### **Предупреждение**

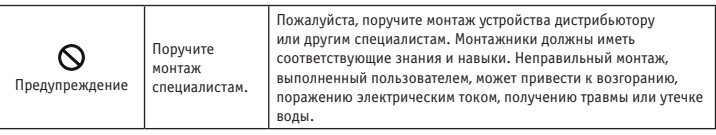

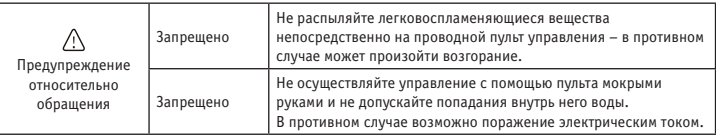

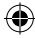

### **2. КРАТКОЕ ОПИСАНИЕ ЦПУ ДЛЯ НАРУЖНЫХ БЛОКОВ**

Функции устройства могут быть реализованы, только когда система находится в нормальном рабочем режиме.

- 1. Центральный пульт управления (ЦПУ) может осуществлять централизованное управление и запрос данных с наружных блоков. Один ЦПУ можно подключить максимум к 32 наружным блокам через сетевой интерфейсный модуль. Для осуществления централизованного управления наружными блоками одной сети используется проводной способ связи.
- 2. Связь ЦПУ с ПК может осуществляться через преобразователь RS485/RS232. Один ПК может быть соединен не более чем с 16 ЦПУ для наружных блоков и не более чем с 16 ЦПУ для внутренних блоков. ПК может осуществлять централизованное управление наружными блоками, внутренними блоками, внутренними и наружными блоками, вести контроль, запрашивать статус и т.д.
- 3. Между ЦПУ и наружными блоками и между ПК и ЦПУ существует иерархическая система связи по типу «главное-подчиненное устройство». В сети ЦПУ и наружных блоков ЦПУ является главным устройством, а наружные блоки – подчиненными.

### **3. ОСНОВНЫЕ ТЕХНИЧЕСКИЕ ТРЕБОВАНИЯ**

1. Диапазон рабочих напряжений:

Напряжение питания: 220~240 В переменного тока.

- 2. Частота сети переменного тока: 50 Гц/60 Гц
- 3. Рабочая температура окружающего воздуха: -15°C ~ +43°C.
- 4. Допустимая относительная влажность окружающего воздуха: 40% ~ 90%.

# **4. ЭКСПЛУАТАЦИЯ**

#### **4.1. Ключевые термины и основные функции**

• Включение питания или восстановление питания

После включения или восстановления питания на ЦПУ на 3 секунды загорятся все сегменты ЖК-дисплея. Еще через 2 секунды дисплей перейдет в нормальное рабочее состояние, и отобразится главная страница.

• Установка сетевого адреса

К ПК или шлюзу может быть подсоединено до 16 ЦПУ. Каждый ЦПУ может рассматриваться как один узел сети, имеющий свой адрес, который устанавливается при помощи кнопки установки адреса (ADDRESS). Номер адреса может иметь значение в диапазоне от 16 до 31.

Процедура установки адреса:

Последовательно нажимайте кнопку ADDRESS. При каждом нажатии кнопки номер адреса будет увеличиваться на единицу. Когда выбрано максимальное значение 31, следующее нажатие кнопки начнет переключение с начала (с 16).

• Индикаторная лампа

Когда ЦПУ включен, горит индикаторная лампа.

• Блокировка ЦПУ

При нажатии кнопки LOCK включается блокировка ЦПУ, и все остальные кнопки перестают работать. При повторном нажатии кнопки LOCK блокировка отключается.

• Запрос уровня энергопотребления

Если наружный блок оборудован амперметром, при помощи ЦПУ можно узнать величину энергопотребления.

#### **4.2. Функции**

4.2.1. Кнопки ЦПУ

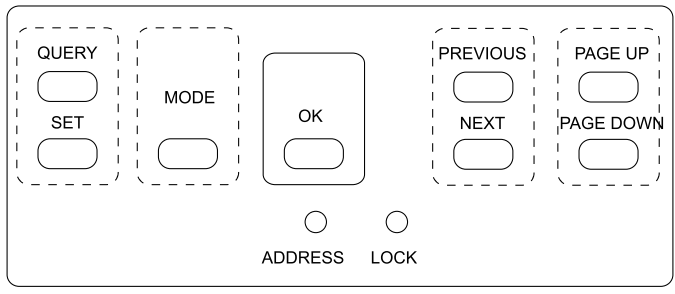

Схема 1 – Расположение кнопок на ЦПУ

1. Кнопка QUERY

Нажмите эту кнопку для входа в режим запроса

2. Кнопка PREVIOUS

Нажмите эту кнопку в режиме запроса для проверки рабочего состояния других воздушных кондиционеров в сети.

3. Кнопка NEXT

Нажмите эту кнопку в режиме запроса для проверки рабочего состояния других воздушных кондиционеров в сети.

4. Кнопка PAGE UP

Когда в режиме запроса выбран какой-либо кондиционер, нажатие кнопки PAGE UP отображает предыдущую страницу параметров и так далее.

5. Кнопка PAGE DOWN

Когда в режиме запроса выбран какой-либо кондиционер, нажатие кнопки PAGE DOWN отображает следующую страницу параметров и так далее.

6. Кнопка SET

Нажмите эту кнопку для входа на страницу настройки.

7. Кнопка MODE

Нажимайте эту кнопку для циклического переключения между режимом принудительного охлаждения и выключенным состоянием.

8. Кнопка OK

Нажмите эту кнопку для подтверждения всех сделанных настроек и передачи их на соответствующие кондиционеры.

9. Кнопка LOCK

При нажатии этой кнопки включается блокировка, и все остальные кнопки перестают работать. При повторном нажатии этой кнопки блокировка отключается.

10.Кнопка ADDRESS

Если, находясь на странице настройки, последовательно нажимать эту кнопку, то при каждом ее нажатии значение адреса будет увеличиваться на единицу. Когда выбрано максимальное значение 31, следующее нажатие кнопки начнет переключение с начала (с 16).

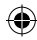

4. 2. 2. Отображаемые данные

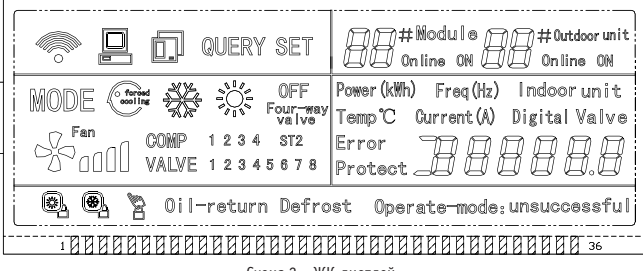

- Схема 2 ЖК-дисплей
- Данные, отображаемые в обычном режиме:
- 1. Символ Верзиачает, что ЦПУ посылает сигнал запроса.
- 2. Символ  $\square$ , означает, что ЦПУ осуществляет обмен данными с ПК. Индикатор погаснет через 20 секунд после прекращения обмена.
- 3. Символ означает, что ЦПУ осуществляет обмен данными с наружным блоком. Индикатор погаснет через 20 секунд после прекращения обмена данными.
- 4. Нажмите кнопку OK на странице настроек и подождите 4 секунды. В области отображения рабочего состояния появится сообщение «success» [успешно] или «fail» [сбой].
- Данные, отображаемые на странице режима ожидания:
- 1. Число в области  $\mathbb{CP}^{\text{addes}}$  показывает общее количество включенных блоков.
- 2. Число в области **ВС мы ж** показывает общее количество включенных наружных блоков.
- 3. На странице режима ожидания может отображаться адрес ЦПУ в формате «Addr xx», где «xx» означает фактический адрес ЦПУ плюс 16, поэтому диапазон значений «xx» 16-31.
- Данные, отображаемые на странице запроса:
- 1. На странице запроса отображается символ запроса (QUERY).
- 2. Отображается адрес выбранного наружного блока в областях  $\mathbb{RP}^{\text{subscript}}$  и  $\mathbb{RP}^{\text{subscript}}$
- 3. Индикатор режима:  $\frac{186}{100}$  охлаждение,  $\frac{186}{100}$  блоклочен,  $\frac{186}{100}$  блокировка в режиме охлаждения, – блокировка в режиме обогрева.
- 4. Индикатор скорости вращения вентилятора:  $\mathbb{S}^{r_{\text{em}}}_{\text{old}}$  низкая скорость,  $\mathbb{S}^{r_{\text{em}}}_{\text{full}}$  средняя скорость,  $\mathbb{S}^{r_{\text{em}}}_{\text{null}}$  высокая скорость.
- 5. Индикатор состояния компрессора: «COMP. 1 2 3 4».
- 6. Индикатор электромагнитного клапана: «EMV. 1 2 3 4 5 б».<br>7. Индикатор 4-холового клапана: «Nive»
- 7. Индикатор 4-ходового клапана: .
	-
- 8. Индикатор режима оттаивания: «Defrost».
- 9. Индикатор возврата масла: «OIL RETURN».
- 10. Страница 0 отображает энергопотребление (кВт) в виде надписи «ELECTRIC ENERGY kWh» и числа.
- 11. Страница 1 отображает частоту сети (Гц) переменного тока в виде надписи «Frequency Hz» и числа.
- 12. Страница 2 отображает общее количество наружных блоков.
- 13. Страница 3 отображает температуру T3 в виде «TEMP. °С», «T3» и числа.
- 14. Страница 4 отображает температуру T4 в виде «TEMP. °С», «T4» и числа.
- 15. Страница 5 отображает температуру T6 в виде «TEMP. °С», «T6» и числа.
- 16. Страница 6 отображает температуру на выходе компрессора C1 в виде «TEMP. °С», «C1» и числа.
- 17. Страница 7 отображает температуру на выходе компрессора C2 в виде «TEMP. °С», «C2» и числа.
- **6 7**

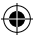

- 18. Страница 8 отображает температуру на выходе компрессора C3 в виде «TEMP. °С», «C3» и числа.
- 19. Страница 9 отображает ток компрессора с символом 1 в виде «CURRENT A», «1» и числа.
- 20. Страница 10 отображает ток компрессора с символом 2 в виде «CURRENT A», «2» и числа.
- 21. Страница 11 отображает ток компрессора с символом 3 в виде «CURRENT A», «3» и числа.
- 22. Страница 12 отображает цифровую емкость в виде надписи «DIGITAL CAPACITY» и числа.
- 23. Страница 13 отображает степень открытия электромагнитного клапана с символом 1 в виде «VALVE OPENNESS», «1» и числа.
- 24. Страница 14 отображает степень открытия электромагнитного клапана с символом 2 в виде «VALVE OPENNESS», «2» и числа.
- 25. Страница 15 отображает последнюю по времени неисправность в виде надписи «MALFUNCTION» и кода.
- 26. Страница 16 отображает последнюю по времени защиту в виде надписи «PROTECTION» и кода.

#### **ПРИМЕЧАНИЕ**

При каждом нажатии кнопки PAGE UP или PAGE DOWN будет происходить переключение на следующую или предыдущую страницу.

Наружные блоки легко выбираются кнопками PREVIOUS или NEXT.

- Данные, отображаемые на странице настройки
- 1. Страница настройки вызывается нажатием кнопки «SET».
- 2. Отображение режима: Нажимайте кнопку MODE для циклического переключения между режимом принудительного охлаждения  $\mathbb{G}$  и выключенным состоянием ОFF.
- 3. На странице настройки отображаются адреса выбранного наружного блока и модуля.
- 4. Нажмите кнопку OK для подтверждения всех настроек и передачи их на соответствующие кондиционеры.
- 5. Сообщение «successful» [успешно] или «unsuccessful» [не успешно], появляющееся в области отображения рабочего состояния говорит о том, подтверждена передача сигнала или нет.

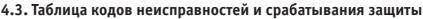

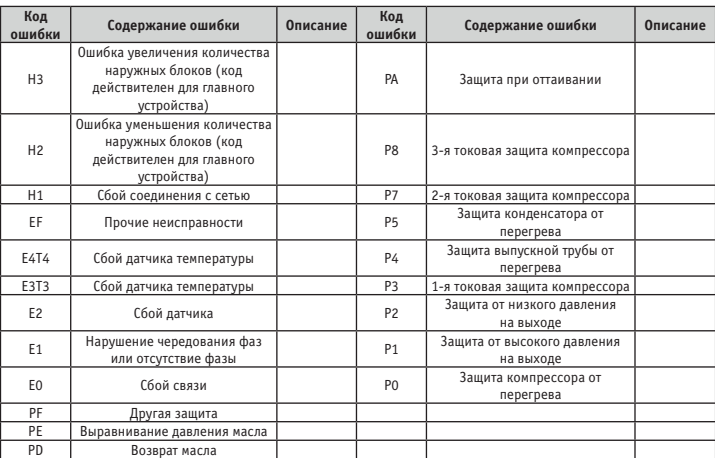

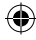

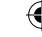

### **5. МОНТАЖ**

#### **Меры предосторожности**

- Прежде чем устанавливать устройство, внимательно ознакомьтесь с рекомендуемыми мерами по технике безопасности.
- Ниже приведены важные правила безопасности, которые необходимо соблюдать неукоснительно.
- После завершения монтажа проведите пробный запуск и убедитесь в отсутствии отклонений от нормальной работы, после чего передайте инструкцию пользователю.
- Значение предупредительных знаков:

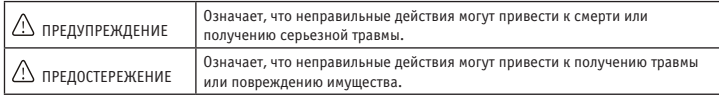

# **ПРЕДУПРЕЖДЕНИЕ**

Монтаж устройства должен проводить только дистрибьютор или другие квалифицированные специалисты. Выполнение монтажа лицами, не имеющими необходимых навыков, может привести к ошибкам при установке, поражению электрическим током или возгоранию.

Строго соблюдайте требования данной инструкции. Неправильный монтаж может привести к поражению электрическим током или возгоранию.

Повторный монтаж должен выполняться только специалистом. Неправильный монтаж может привести к поражению электрическим током или возгоранию.

Не разбирайте самостоятельно ваш воздушный кондиционер. Разборка кондиционера непрофессионалом может привести к нарушению его работы или перегреву, в результатом чего может случиться возгорание.

# **ПРЕДОСТЕРЕЖЕНИЕ**

Не устанавливайте устройство в местах, где возможна утечка горючих газов. Присутствие горючих газов вокруг проводного пульта управления может привести к возгоранию.

Электропроводка должна быть рассчитана на силу тока проводного пульта управления. В противном случае может произойти утечка тока или перегрев, результатом чего может стать возгорание.

В электропроводке должны использоваться кабели с номинальными характеристиками. К соединению не должно прилагаться внешнее усилие.

В противном случае может произойти разрыв проводов и перегрев, результатом чего может стать возгорание.

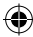

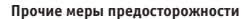

#### **Место установки**

Не устанавливайте устройство в местах с большой концентрацией масла, повышенным содержанием пара или сернистого газа. В противном случае устройство может деформироваться и сломаться.

#### **Подготовка к монтажу**

1. Проверьте, всё ли из следующего списка имеется в наличии.

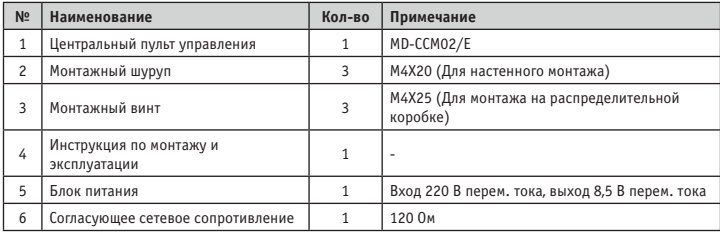

2. На месте монтажа должны быть подготовлены следующие узлы.

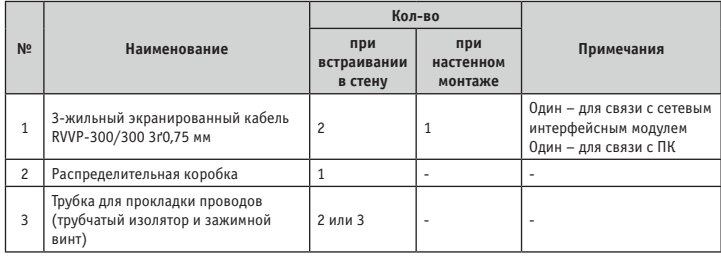

#### **Замечания по монтажу проводного пульта управления:**

- 1. Ни в коем случае не подсоединяйте сетевой кабель к источнику высокого напряжения и не помещайте его в один кабельный канал с силовыми проводами. Кабельные каналы этих проводов должны располагаться на расстоянии 300-500 мм друг от друга.
- 2. Экранированный кабель должен быть надежно заземлен, иначе возможен сбой в передаче сигнала.
- 3. Не пытайтесь удлинять экранированный кабель путем его разрезания.
- 4. После завершения подсоединения не используйте мегометр для проверки изоляции сигнального провода.

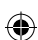

**Процедура монтажа**

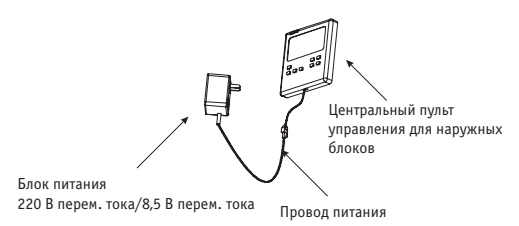

#### **ПРИМЕЧАНИЯ:**

- 1. Проводка от Rs485 до Rs232 нужна только при подсоединении к ПК. Один ПК может быть соединен не более чем с 16 ЦПУ для наружных блоков и не более чем с 16 ЦПУ для внутренних блоков.
- 2. Один ЦПУ для наружных блоков может быть соединен не более чем с 32 наружными блоками. Один ЦПУ для внутренних блоков может быть соединен не более чем с 64 внутренними блоками.
- 3. Адрес ЦПУ для наружных блоков и адреса наружных блоков вводятся вручную. Дополнительные сведения по установке адреса приведены в инструкции по эксплуатации наружных блоков. Адреса любых двух ЦПУ для наружных блоков не могут совпадать. В противном случае система не сможет нормально работать.

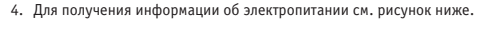

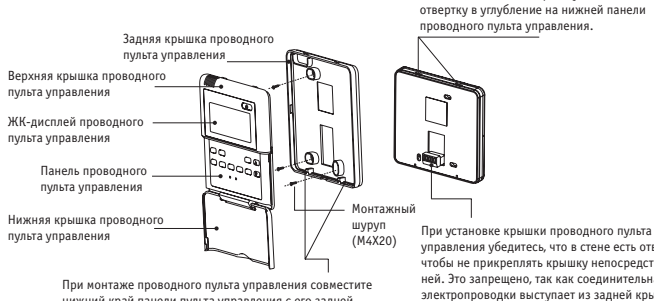

нижний край панели пульта управления с его задней крышкой, которая должна быть установлена ранее, а затем нажмите на другой край панели.

управления убедитесь, что в стене есть отверстие, чтобы не прикреплять крышку непосредственно к ней. Это запрещено, так как соединительная муфта электропроводки выступает из задней крышки проводного пульта управления.

Чтобы снять заднюю крышку, вставьте

# **ПРЕДОСТЕРЕЖЕНИЕ**

- Не затягивайте винты слишком сильно, иначе в крышке могут появиться вмятины или треснет жидкокристаллический дисплей.
- Оставьте достаточный запас по длине кабеля для обслуживания панели проводного пульта управления.

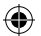

Схема электропроводки ЦПУ и наружных блоков

 $\bigcirc$ 

Обе показанные схемы правильны (общее число наружных блоков, подключенных к ЦПУ, не должно превышать 32).

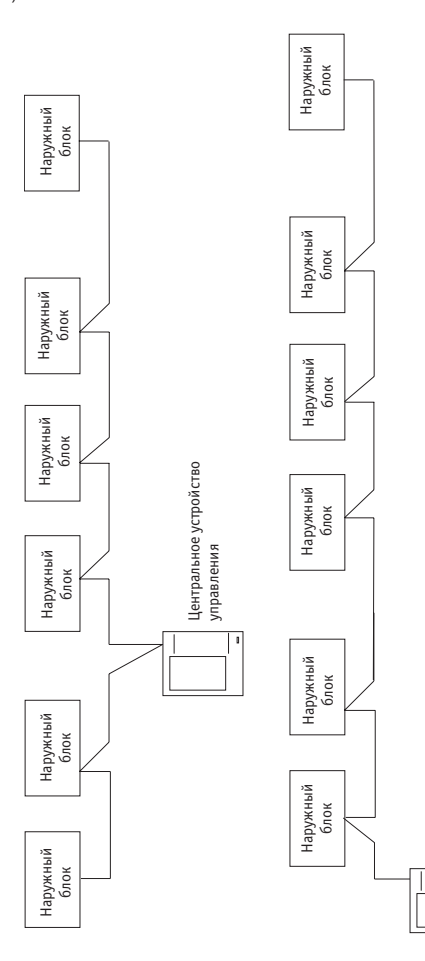

 $\bigoplus$ 

 $\bigoplus$ 

Центральное устройство управления

Центральное устройство<br>управления

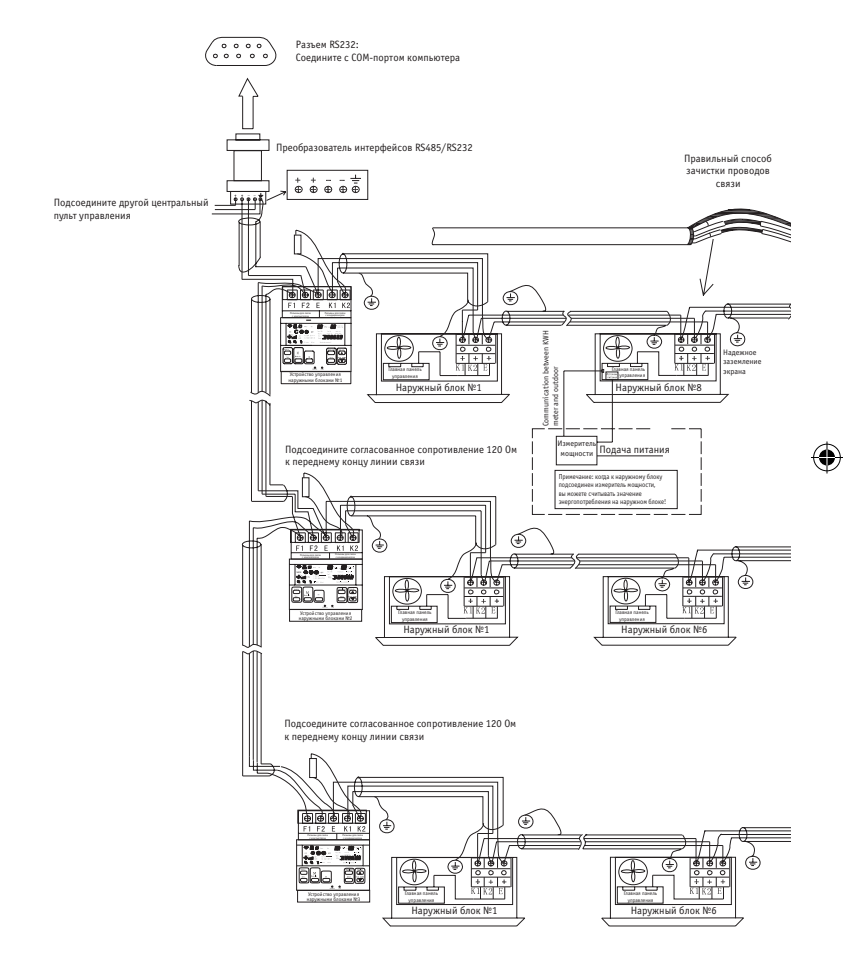

⊕

Монтажная схема системы централизованного управления наружными блоками

 $\bigoplus$ 

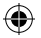

#### **Примечания:**

- 1. Один компьютер может быть соединен не более чем с 16 центральными пультами управления наружными блоками.
- 2. Один пульт центрального управления наружными блоками может быть соединено не более чем с 32 наружными блоками.
- 3. Вам необходимо подсоединить сопротивление 120 Ом на переднем и заднем конце системы управления.
- 4. Отвод экрана коммуникационного кабеля обеспечивает надежное заземление.

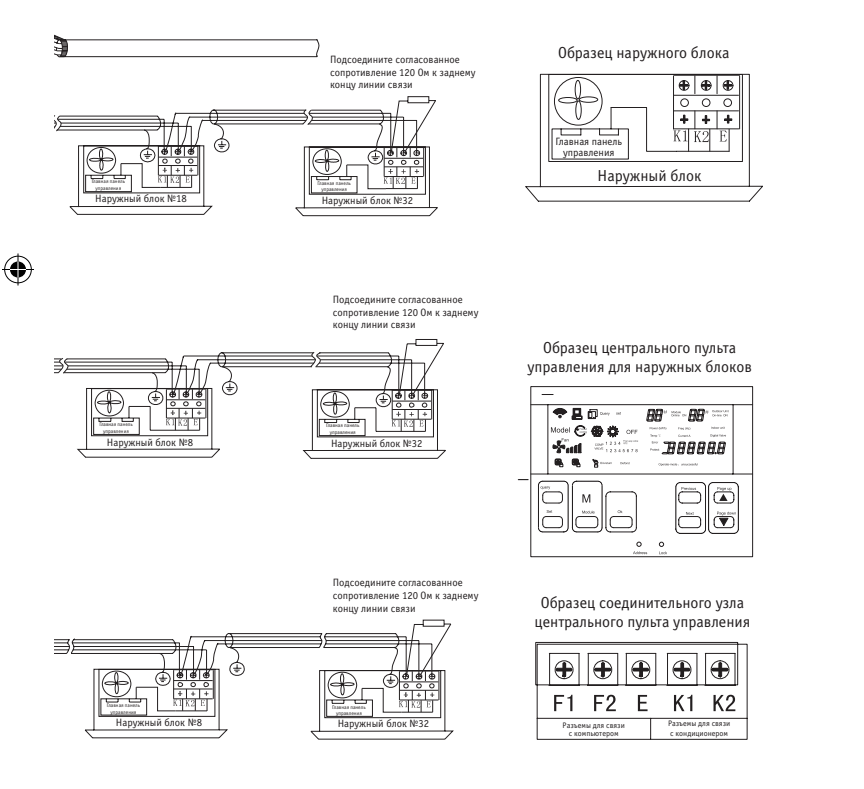

♠

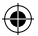

# **6. СООТВЕТСТВИЕ ТРЕБОВАНИЯМ**

Электромагнитная совместимость и уровень электромагнитных помех должны соответствовать требованиям СЕ.

⊕

◈

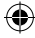

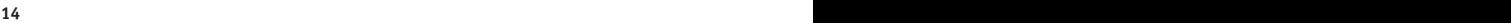

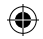

# **ДЛЯ ЗАМЕТОК**

 $\bigoplus$ 

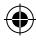

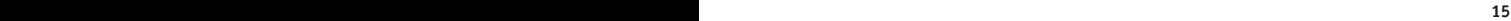

 $\bigoplus$ 

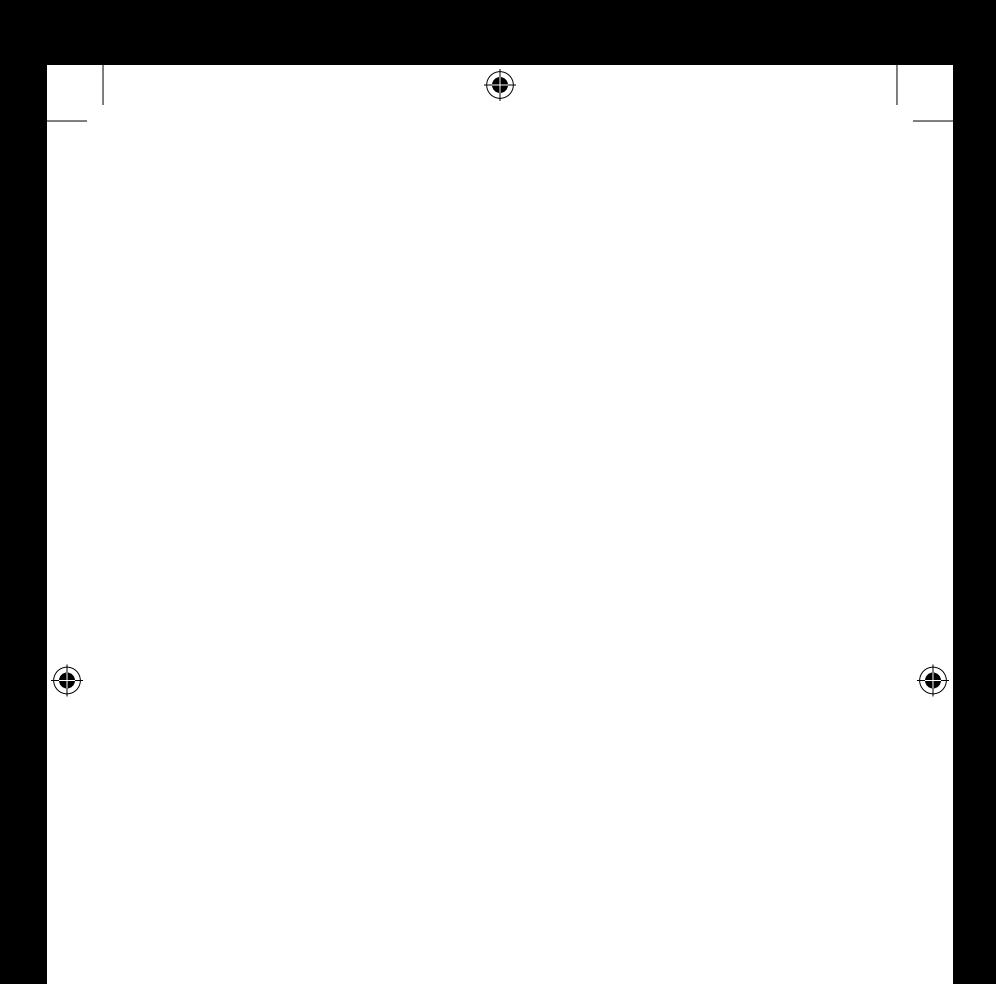

 $\bigoplus$